Rev. 8/4/2023

# <span id="page-0-0"></span>**Ownership and History**

**Standard prepared by:** Tonia Hickman

Angela McDonald

**Data steward(s)** [Tonia Hickman,](mailto:tonia.hickman@education.ky.gov) (502) 564-5279 ext. 4062 [Angela McDonald,](mailto:angela.mcdonald@education.ky.gov) (502) 564-5279, ext. 4430

**Office(s)** Office of Finance and Operations

**Revision history August 4, 2023** Added Section G – Tracking of Portable Automated External Defibrillators (AED)

**July 3, 2023** Update for 2023-24 school year

**April 10, 2023** Added Titer to the Immunization exception list

**July 14, 2022** Updated Data Steward list

**April 7, 2022** Update the data steward.

# Rev. 8/4/2023

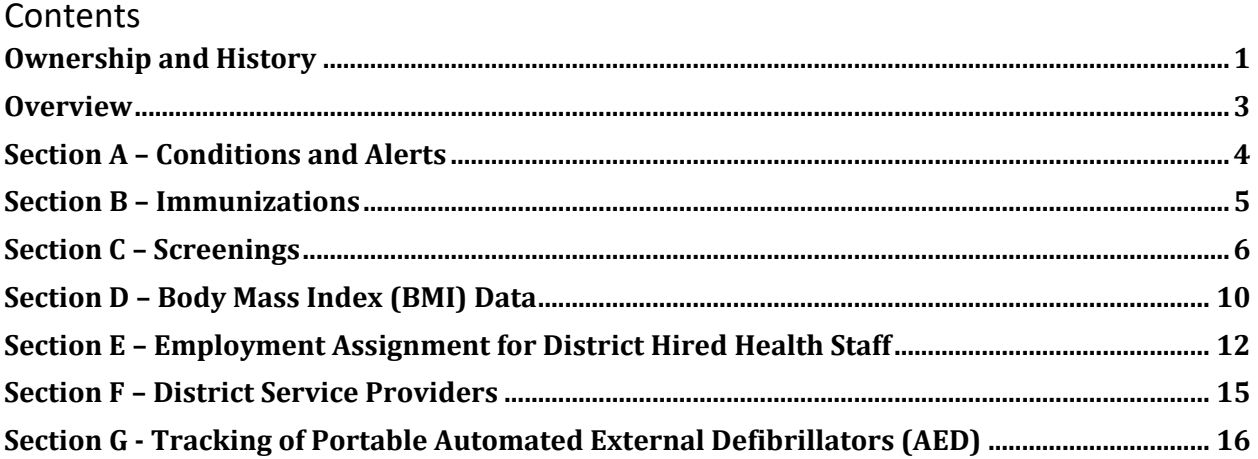

### **Rev. 8/4/2023**

### <span id="page-2-0"></span>**Overview**

### **Description**

Health services delivered to students while they are in school are recorded in the health module.

### **Regulation citation(s)**

- KRS 156.502 describes health services to be the provision of direct health care including the administration of medication, the operation, maintenance, or health care through the use of medical equipment or the administration of clinical procedures. To facilitate reducing barriers to learning (KRS 158.6451 (1)(e), all chronic health conditions documented by a medical provider and noted on the student's health information card should be entered.
- KRS 158.037, 902 KAR 2:055, and 902 KAR 2:060 Immunizations
- 702 KAR 1:160– Vision Examination and Screening and Hearing Screening

#### **Data use**

- The Kentucky Department of Education collects annual data on current immunizations, health conditions, physical exams, dental screenings/exams, vision exams, hearing and vision, health screening, health office visits and discharges, district nurse/student ratio (nurse counts) and use of stock emergency medications (Narcan, Epinephrine and Rescue Inhaler)
- **Data Sharing between systems – P20 (?)**
- School Report Card reporting Number of district nurses

### **Related ad-hoc filters and reports**

Classic View: Health | Reports Health Condition Alerts Student Health Immunization KY Student Health Screening KY Health Office Visit Stock Rescue Inhaler Report

Classic View: Ad Hoc Reporting | Data Export | State Published folder Health Audit Grade 00 w/No Dental Record Health Audit Grade 00 with no Physical Exam Health Audit Grade 00 with no Vision Exam Health Audit Grade 06 w/No Physical Exam Health Codes with ICD-9 Code Set Health – HOV Missing Discharges Health Students without Hepatitis A vaccine Health 16-year-olds without Meningitis Booster

#### **Training**

#### [Health Document](https://education.ky.gov/districts/tech/sis/Documents/HealthDataEntryEOYReports-Revised_AM_ADA.pdf)

Entering [Health Data into Infinite Campus PowerPoints](https://education.ky.gov/districts/SHS/Pages/School-Health-Services-Infinite-Campus-Information.aspx) 

**Rev. 8/4/2023**

### <span id="page-3-0"></span>**Section A – Conditions and Alerts**

### **Classic View: Student Information | Health | General | Conditions Tab Search Terms: Heath Conditions**

#### **Health Conditions**

Enter all students with a documented chronic disease under the appropriate health condition code. Use the Description Search to locate the Health Condition/ICD-10 Code. After searching, choose the Health Condition for the student from the drop-down menu. 'Other' should not be chosen. KDE does not require standardized health conditions. A list of KDE recommended ICD-10 codes to be used when choosing health conditions can be found [here.](https://education.ky.gov/districts/SHS/Documents/ICD10%20Cheat%20Sheet_ADA.pdf)

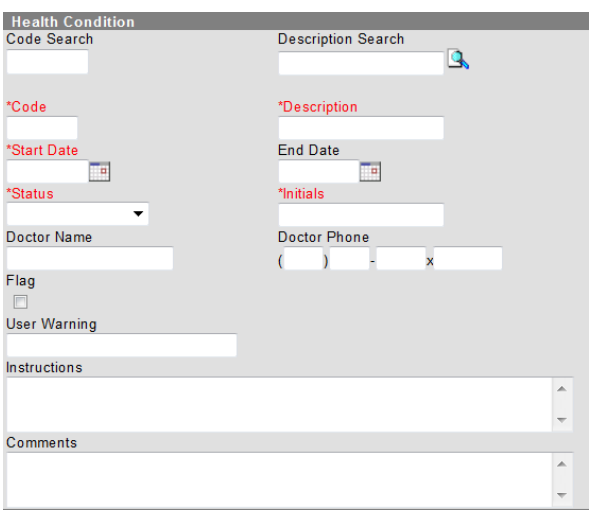

**Start Date:** Enter start date in which student was diagnosed with this condition.

**Status:** Select the status of the condition:

- Not Resolved
- Resolved
- Unknown

**Initials:** Enter initials of user entering condition

#### **Flag:**

Check this box for medical conditions that will require an emergency action if condition occurs. These conditions would be seen as life threatening and need immediate attention, i.e., Glucagon for a student with diabetes receiving insulin experiencing very low blood sugar. Checking the box will create this flag on student's screen:

#### **X** Health Condition

#### **User Warning:**

Enter brief emergency information relating to the student's health condition and treatment that will display when user hovers over alert symbol. (Example: Glucagon kept in nurse's office)

#### **Rev. 8/4/2023**

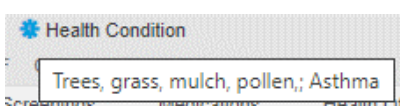

#### **Instructions:**

Enter further details regarding emergency treatment procedures required and locations of medication. (Example: Administer medication and call parent). These instructions will be visible in a popup box when clicking on the alert symbol.

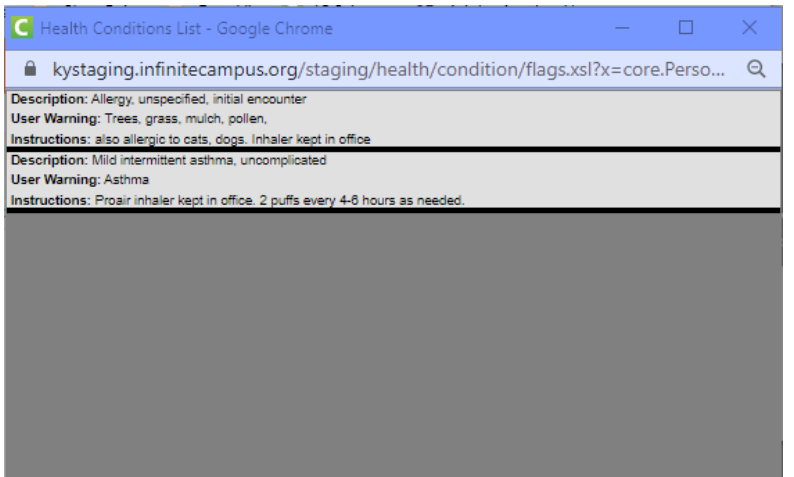

# <span id="page-4-0"></span>**Section B – Immunizations**

**Classic View: Student Information | Health | General | Immunizations Tab Search Terms: Immunizations**

#### **\*Required by KDE for Initial Entry and students entering Grade 6.**

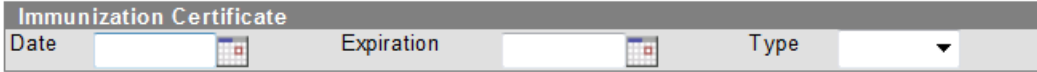

**Date:** Enter the date the certificate was signed by local health care provider. If there is a waiver, enter the date of the waiver.

**Expiration:** Enter the expiration date of the certificate submitted. If medical or religious exemption is checked, no expiration date is required.

**Type:** Select from the dropdown menu the type of certificate provided:

- Provisional
- Standard
- Medical
- Religious

### **Rev. 8/4/2023**

**Note**: If Medical or Religious is chosen, user must also choose Medical or Religious waiver in the dropdown under each immunization for which the waiver is applicable and enter the waiver date. If a Titer Immune certificate is presented the waiver must be added to the immunization and a waiver date must be entered as well.

#### **NOT required by KDE:**

**KDE does not require the entry of individual shot dates.**

**Other considerations**: All Kentucky schools will be asked to complete an immunization survey through their local health department each year as required by the **Kentucky Department of Public Health** (KRS 158.037 and 902 KAR 2:055). To assist with completing this survey, schools may enter the data for the immunizations. Instructions for entering immunizations can be found on [Campus Community.](https://kb.infinitecampus.com/help/immunizations)

# <span id="page-5-0"></span>**Section C – Screenings**

# **Classic View: Student Information | Health | General | Screenings Tab Search Terms: Health Screenings**

#### **Select the Screening Type**

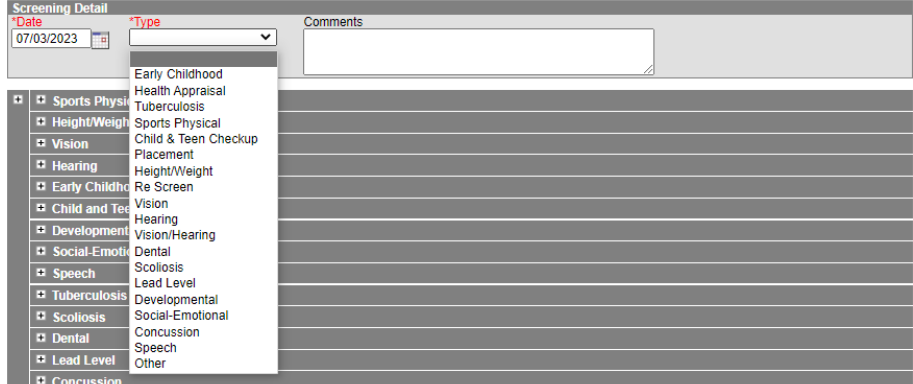

**Date:** Enter date of screening

**Type:** Select the required KY screening:

- Child and Teen Checkup (Physical Exam)
- Vision (Exam and Screening)
- Hearing
- Dental (Exam or Screening)

#### **Guidance for each Screening Type**

**Child and Teen Checkup (Physical Exam) -** *Required for Initial Entry and 6th Grade* 

NOTE: Multiple sections will open but data entry is only required in this section.

#### **Rev. 8/4/2023**

**Date of Exam:** Enter the date on the student's form. If a student is entering kindergarten with a preschool or Head Start physical, that initial screening date may be used, even if more than one year prior to kindergarten enrollment.

**Type:** Select from drop down menu:

- I: Initial Entry
- 6: 6th Grader
- 9: 9<sup>th</sup> Grader (optional in Kentucky)

**Status:** Select from drop down menu:

- Normal
- Referred
- Known condition

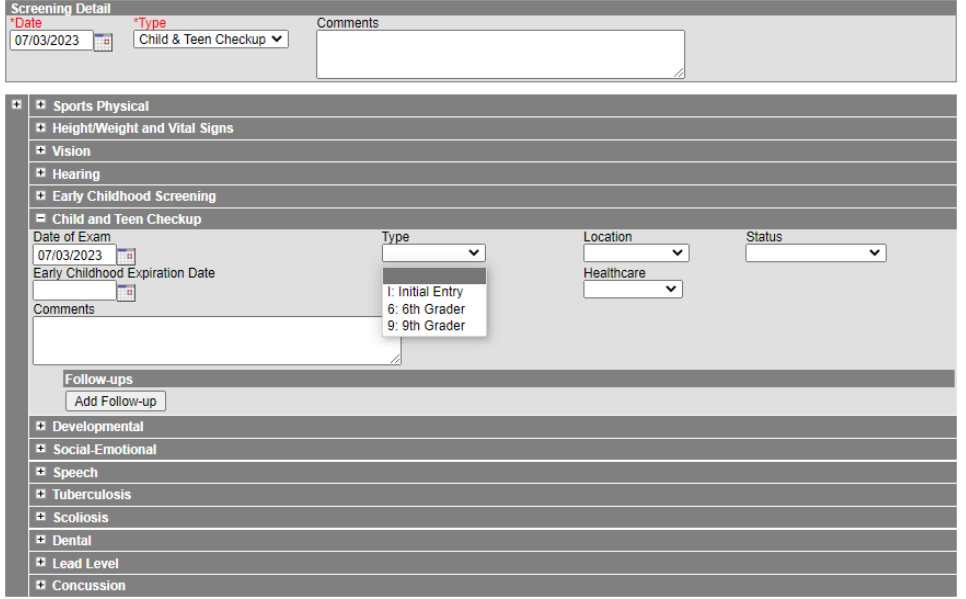

**Vision Exam** – *Required for students three, four, five or six for Initial Entry to school, must be completed before January 1 of current school year.* 

**Date:** Enter the *Vision Exam* date

**Vision Check Type:** Select *Vision Exam* from the drop-down menu

### **Rev. 8/4/2023**

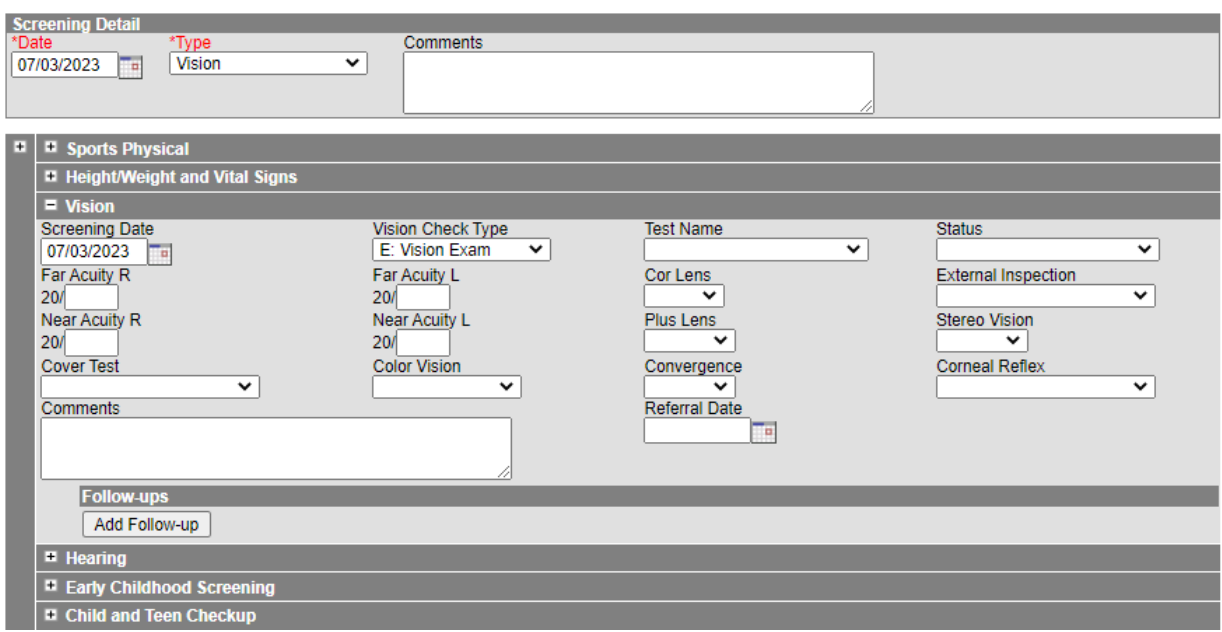

**Vision Screening** – *For students after Initial Entry. Districts determine which grades will be screened per*  702 KAR 1:160*.*

Status: Select results of *Vision Screening* from drop down menu:

- P: Passed
- F: Failed
- C: Cannot test
- R: Refused
- RE: Referred
- RC: Referral Complete

**Referral Date:** Enter the date a referral was sent home to the parent/guardian, if needed

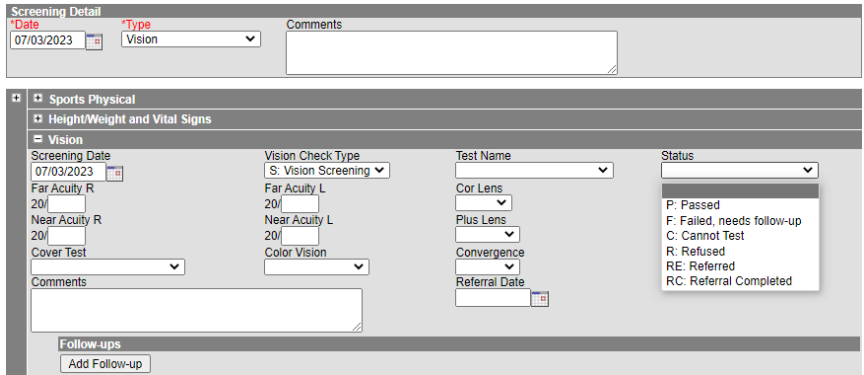

**Hearing Screening –** *Required for students. Districts determine which grades will be screened per* 702 KAR 1:160*.*

#### **Rev. 8/4/2023**

**Date:** Enter the Hearing Screening date

**Type:** Select Original from drop down menu

**Status:** Select results of hearing screening from drop down menu:

- P: Passed
- F: Failed
- C: Cannot test
- R: Refused
- RE: Referred
- RC: Referral Completed

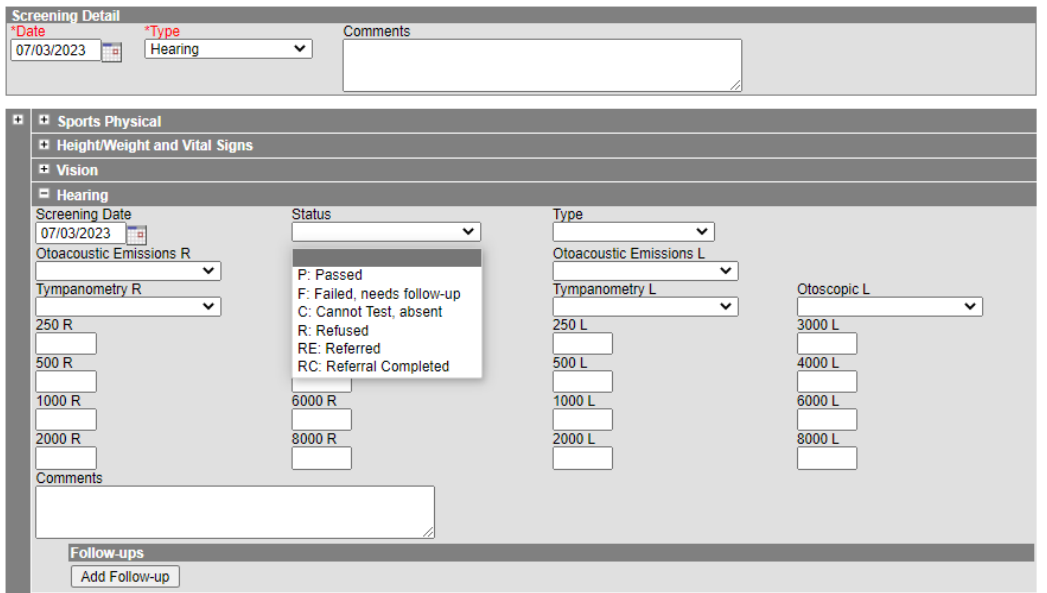

Note: There is no Referral date in the Hearing Screening. If a referral is made, two screenings must be entered. One with the actual status of the screening and a second with the referral.

**Dental Screening or Exam –** *Required for students aged five or six who enroll in a public school. Proof of a dental screening or exam is required within the calendar year of the initial enrollment*

**Date:** Enter the date of the dental screening or exam

**Test Type:** Select Dental Exam or Dental Screening from drop down menu

**Referral Date:** Enter the date a referral was sent home to the parent/guardian, if needed.

### **Rev. 8/4/2023**

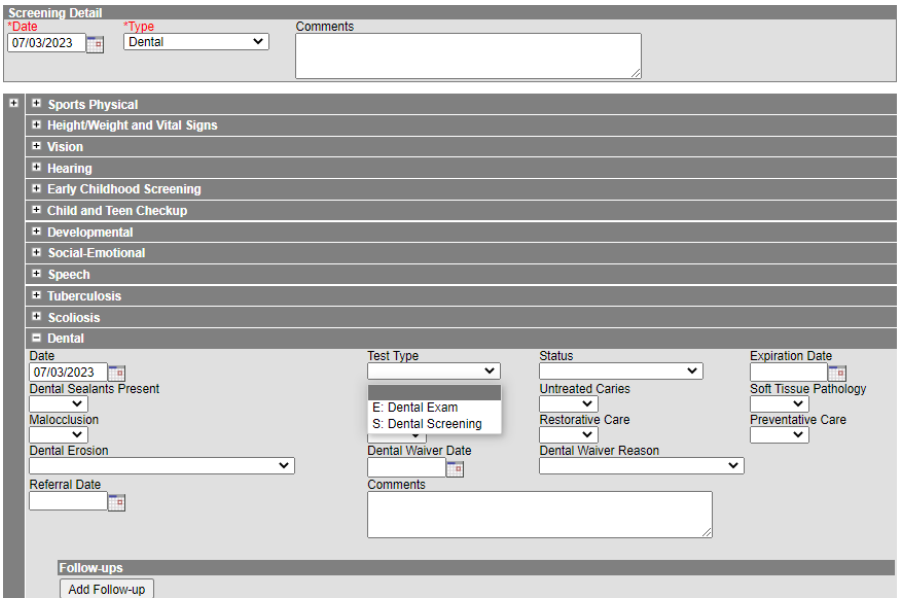

# <span id="page-9-0"></span>**Section D – Body Mass Index (BMI) Data**

### **Classic View: Student Information | Health | Screenings Search Terms: Health Screenings**

#### **BMI Data Entry**

Body Mass Index data is not a required data entry (702 KAR 1:160). However, KDE recommends that school districts enter student BMI data as part of their district's wellness program. This is entered under the Height/Weight Screening Detail Type.

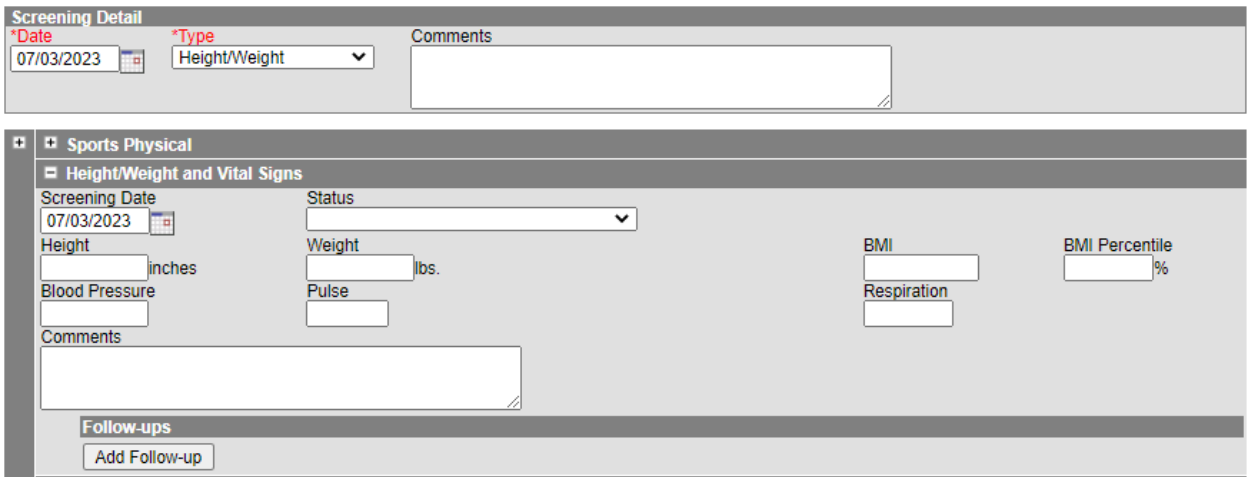

**Rev. 8/4/2023**

**Height/Weight and Vital Signs**

**Screening Date:** Enter Date of screening

**Height:** Student's height in inches

Weight: Student's weight in pounds

BMI and BMI Percentile will automatically calculate when a student's height and weight are entered.

Note: Status on height/weight is not used in Kentucky. This information can also be entered as part of a Child & Teen Checkup or Early Childhood exam.

### **Rev. 8/4/2023**

# <span id="page-11-0"></span>**Section E – Employment Assignment for District Hired Health Staff**

All district-hired school health staff should be entered under the District Assignments tab. The information will sync to State Edition and be available for retrieval by KDE. The service providers tracked in this tab will have District Employment Records.

### **Classic View: Staff | District Assignments Search Terms: District Assignments**

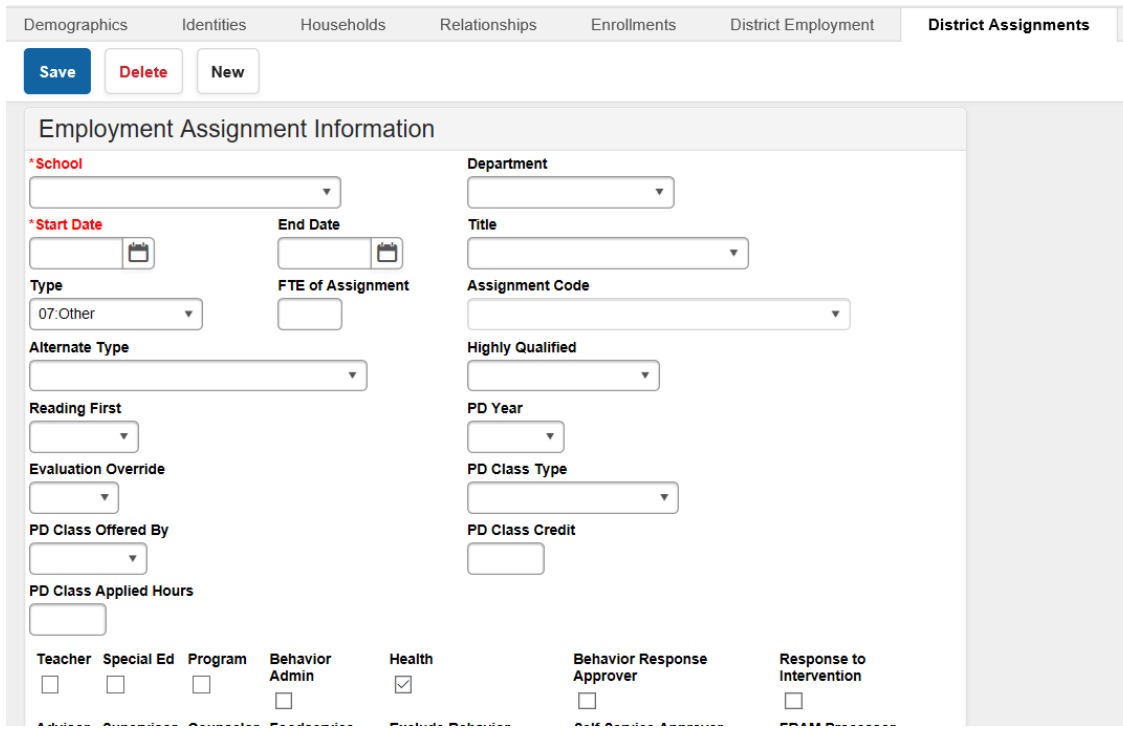

# **Rev. 8/4/2023**

**School Name:** Choose school name from drop down box.

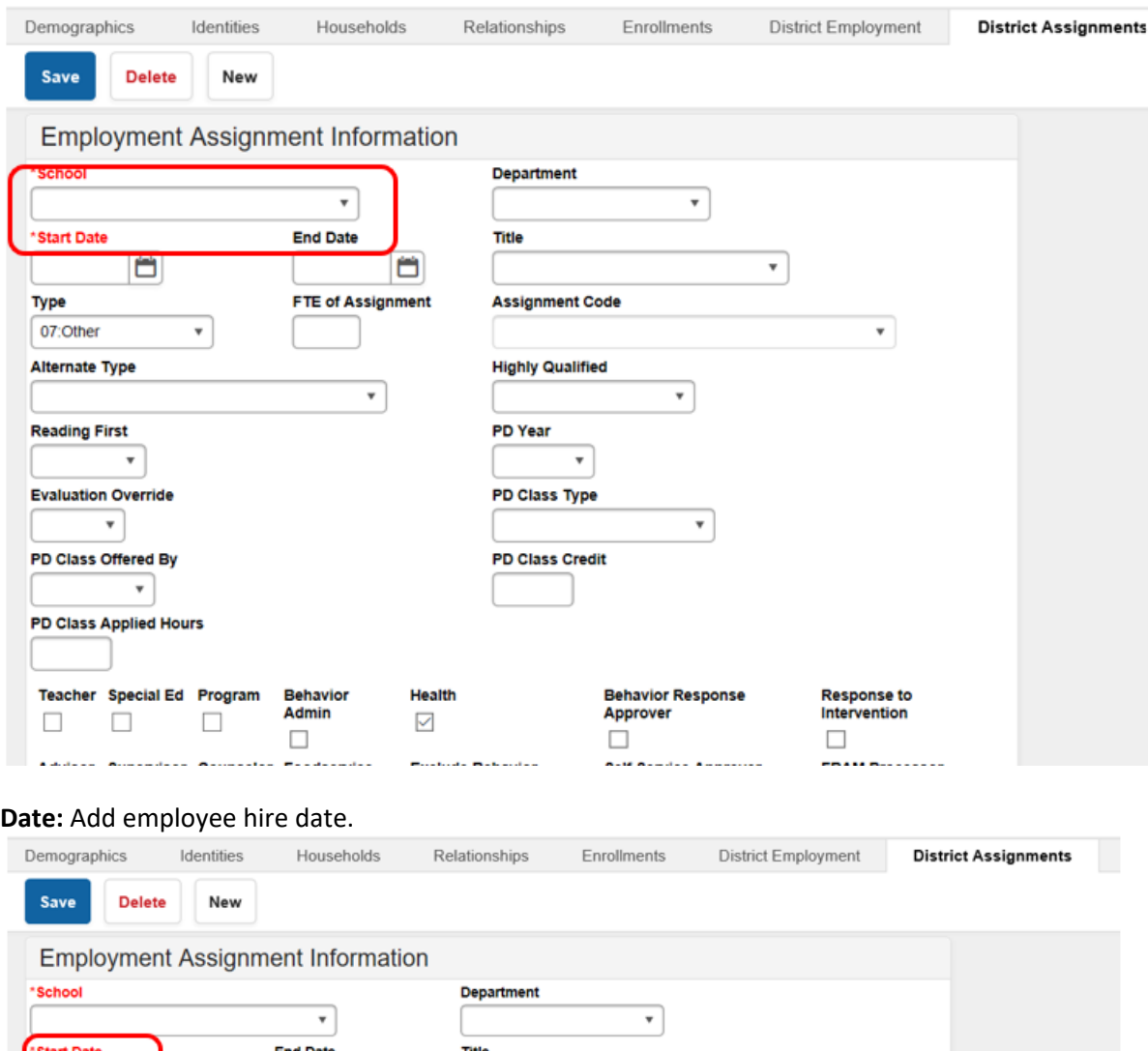

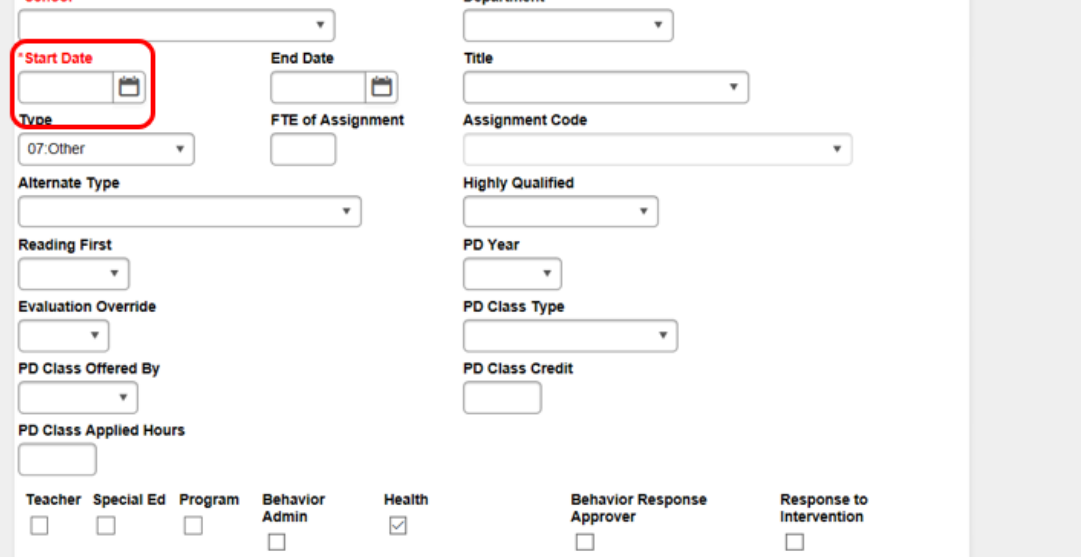

### **Rev. 8/4/2023**

**Type:** Select "07: Other"

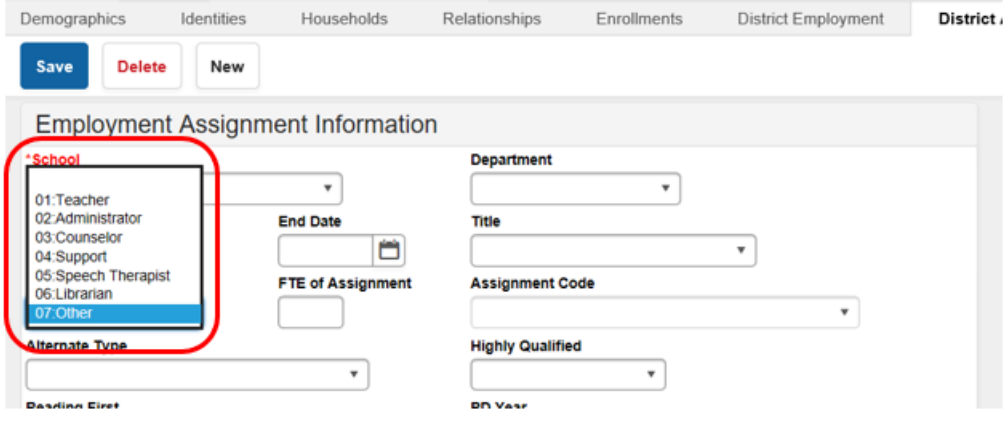

**Alternate Type:** Choose the correct type of license from the drop-down box.

- LPN: Licensed Practical Nurse
- RN: Registered Nurse/Advanced Practice RN

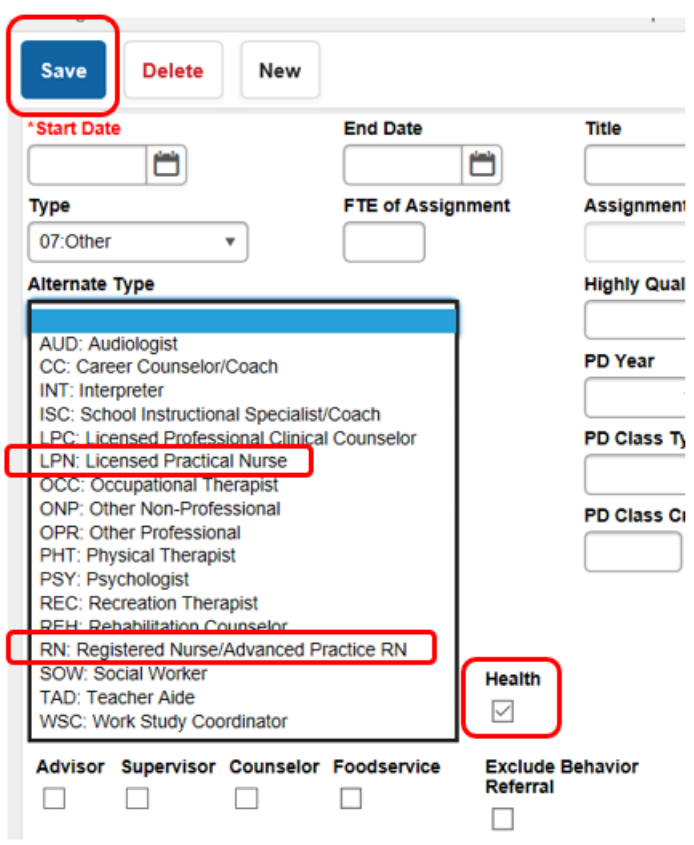

**Check the Health box and then Save** 

### **Rev. 8/4/2023**

### <span id="page-14-0"></span>**Section F – District Service Providers**

The District Service Providers tab tracks contract health service providers in each district by school year based on contract start and end dates. Contracted service providers can be more than one school year in duration. The information will sync to State Edition and be available for retrieval by KDE. The service providers tracked in this tab will not have District Employment records.

### **Classic View: System Administration | Resources | District Information | District Health Service Providers**

#### **Search Terms: District Health Service Providers**

#### **School Year:** Enter correct school year

*Note:* This information must be entered yearly even if the contract is longer than a one-year period.

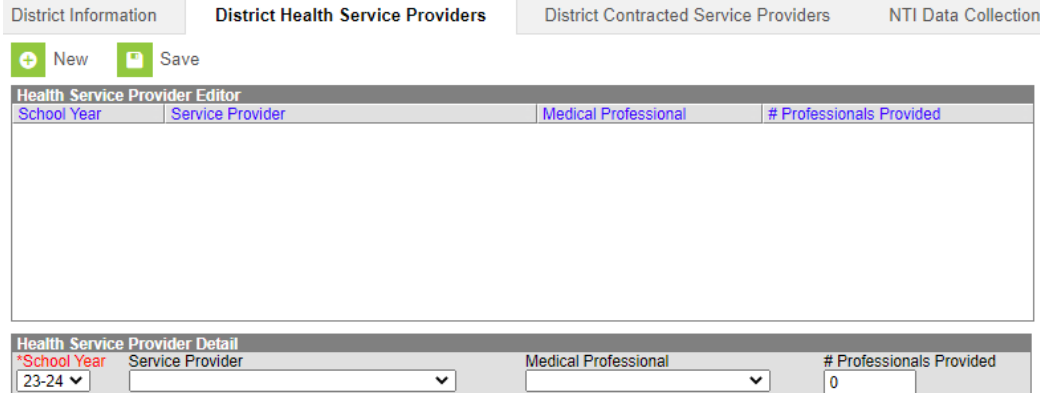

**Service Provider:** Choose type of service provider from the drop-down menu.

- 01. Health Department
- 02. Hospital
- 03. Staffing Agency
- 04. Federally Qualified Health Care Center

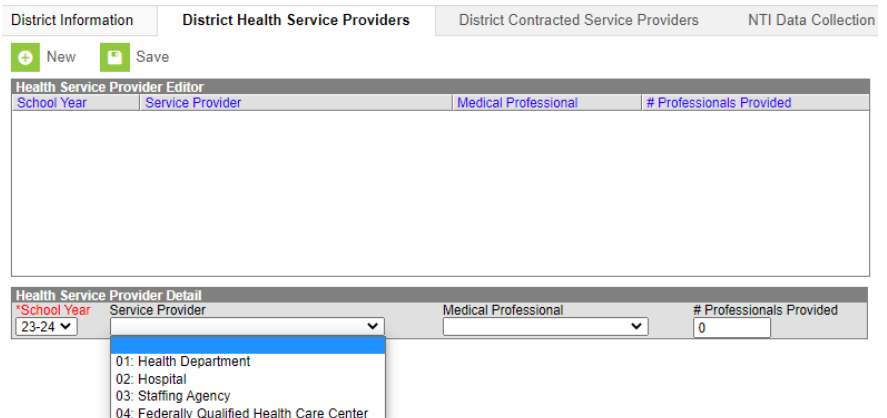

**Medical Professional:** Choose type of medical professional from drop down menu

• PA: Physician's Assistant

### **Rev. 8/4/2023**

- APRN: Advanced Practice RN
- RN: Registered Nurse

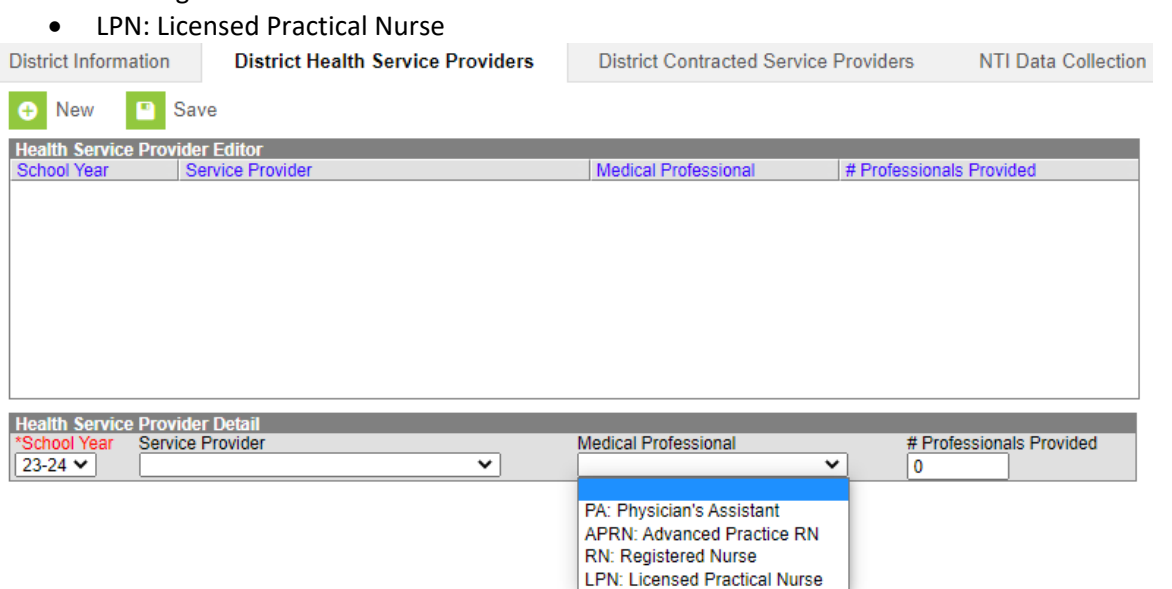

#### **Number Professionals Provided:** Enter number of health provider staff

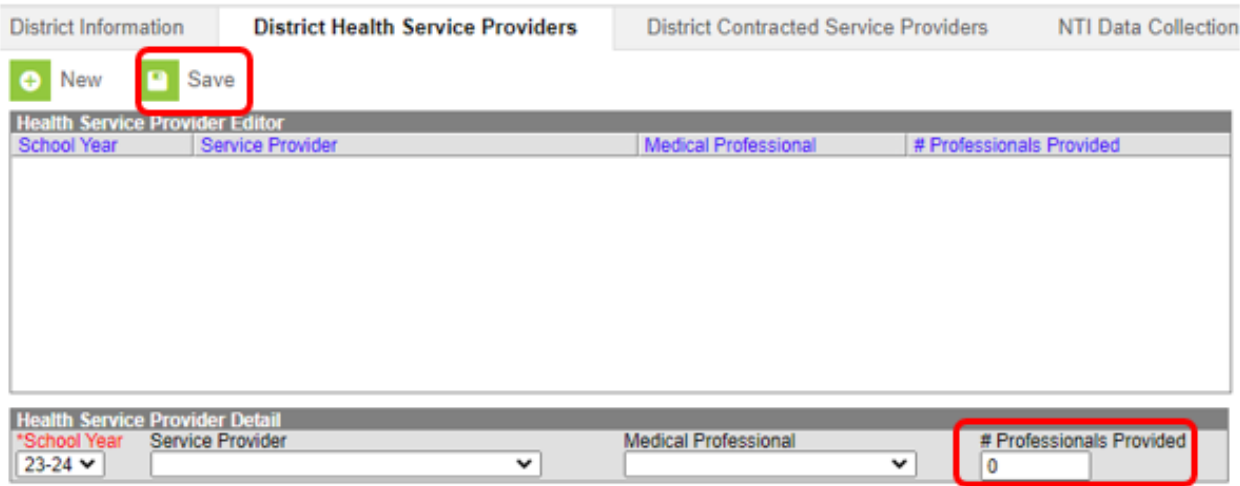

**Click Save**

# <span id="page-15-0"></span>**Section G - Tracking of Portable Automated External Defibrillators (AED)**

As of June 29, 2023[, KRS 158.1621](https://nam11.safelinks.protection.outlook.com/?url=https%3A%2F%2Fapps.legislature.ky.gov%2Flaw%2Fstatutes%2Fstatute.aspx%3Fid%3D54117&data=05%7C01%7CTonia.Hickman%40education.ky.gov%7Cb41400c41f9240db78d508db943cca82%7C9360c11f90e64706ad0025fcdc9e2ed1%7C0%7C0%7C638266761052168363%7CUnknown%7CTWFpbGZsb3d8eyJWIjoiMC4wLjAwMDAiLCJQIjoiV2luMzIiLCJBTiI6Ik1haWwiLCJXVCI6Mn0%3D%7C3000%7C%7C%7C&sdata=kmX1BpAij08EtIEPsj6FWqjAaiAxt80jHEbd9TCdWgM%3D&reserved=0) requires school districts to report to the Kentucky Department of Education the number of portable automated external defibrillators at each school within the district. Using this information, KDE is required to publish a report on the number of portable automated external defibrillators in Kentucky public schools by school and school district to the department's website and submit the report to the General Assembly's Interim Joint Committee on Education, Interim

### **Rev. 8/4/2023**

Joint Committee on Health Services, and Interim Joint Committee on Families and Children by October 1 of each year. Below you will find guidance on how to enter this data into Infinite Campus.

### **Campus Path: System Administration| Resources| School| School Health Information Search Terms: AED Count**

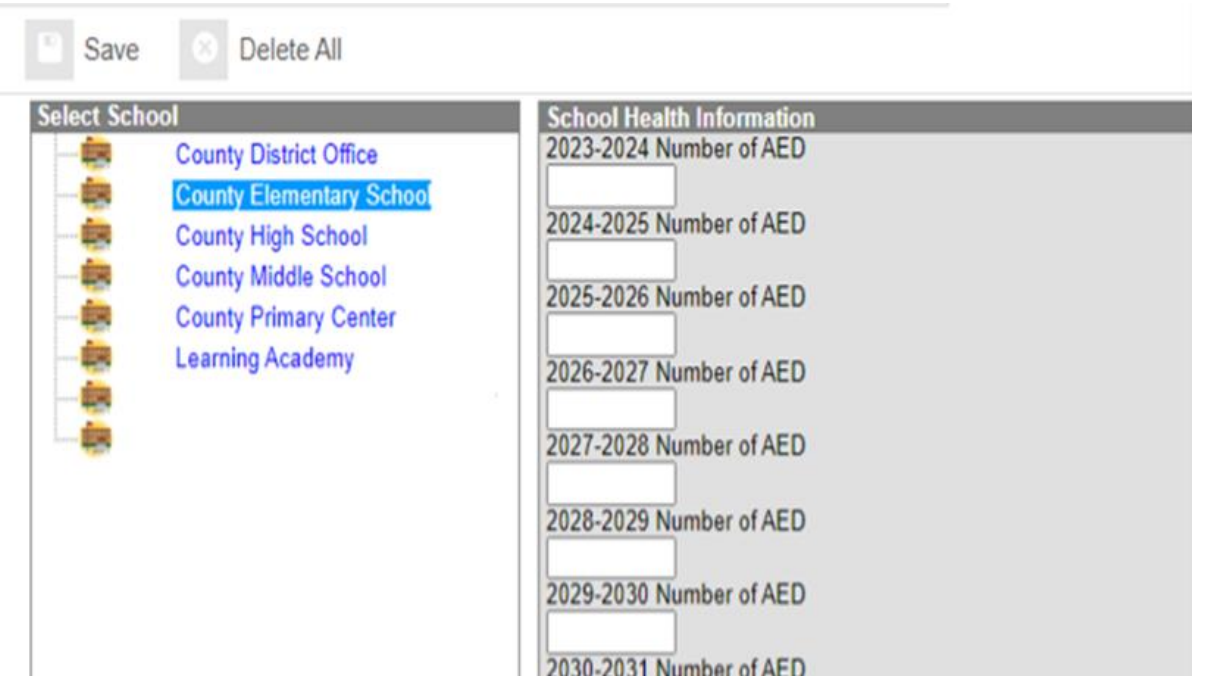

By August 1 of each school year, enter the number of AEDs located at each school in the district.

### **Click SAVE**

If the district has additional AEDs that are not stored at individual school, for example AEDs that are used at sporting events, district events or located at board offices/transportation offices/etc., please enter those AEDs at the "District Office". Each AED owned by the district should only be counted at one location. Please report where the AED is located as of August 1.

#### **Note:**

Districts may contract with facilities and these facilities may have AEDs that are maintained by the contractor. These AEDs should not be included in the counts. Future MOAs need to include requirements that the facility provides AEDs and maintains them.